## **Dell Feature Enhancement Pack**

Rétro-[éclairage du clavier et touches de raccourci](file:///E:/Software/DFEP/fr/html/Dell_Keyboard&Devices.htm) [Icônes de touches de raccourci et de notifications système](file:///E:/Software/DFEP/fr/html/Dell_PlatformEnablement.htm) [Santé de la batterie et Modes de gestion des performances optimisés Dell](file:///E:/Software/DFEP/fr/html/Dell_Power&Battery.htm) [Smart Settings](file:///E:/Software/DFEP/fr/html/Dell_SmartSettings.htm) [Dell Touch Panel](file:///E:/Software/DFEP/fr/html/Dell_Touch&Tablet.htm)

*A* REMARQUE : les fonctions et options du Dell Feature Enhancement Pack peuvent varier selon votre ordinateur.

## **Remarques, précautions et avertissements**

**REMARQUE :** une REMARQUE indique des informations importantes qui peuvent vous aider à mieux utiliser votre ordinateur.

## **Les informations que contient ce document sont sujettes à modification sans préavis. © 2011 Dell Inc. Tous droits réservés.**

La reproduction de ce document, de quelque manière que ce soit, sans l'autorisation écrite de Dell Inc. est strictement interdite.

Marques utilisées dans ce document : Dell™, le logo DELL™ et Dell Precision™ sont des marques de Dell Inc.

D'autres marques commerciales et noms de marque peuvent être utilisés dans ce document pour faire référence aux entités se réclamant de ces marques et de ces noms ou à<br>leurs produits. Dell Inc. rejette tout intérêt exclusi

**Janvier 2011 Rev. A00**

# **Rétro-éclairage du clavier et touches de raccourci**

**C** Rétro-[éclairage du clavier](#page-1-0)

**O** [Touches de raccourci clavier](#page-1-1)

## <span id="page-1-0"></span>**Rétro-éclairage du clavier**

*REMARQUE: l'option rétro-éclairage du clavier n'est disponible que sur certains ordinateurs.* 

Lorsque vous activez cette fonctionnalité, le clavier est rétro-éclairé lors de l'utilisation de l'ordinateur. Cette fonction permet d'activer/désactiver le rétro-<br>éclairage du clavier, de spécifier la durée d'activation d

### <span id="page-1-1"></span>**Touches de raccourci clavier**

**REMARQUE :** l'option Touches de raccourci clavier n'est disponible que sur certains ordinateurs.

Les touches de raccourci clavier sont des touches d'accès rapide au clavier activées en appuyant sur la combinaison de touches <**Fn**> + un caractère attribué de votre clavier.

Les touches de raccourci servent à :

- l contrôler des fonctions de l'ordinateur (par exemple, allumer et éteindre l'écran du portable)
- l lancer des programmes installés sur votre ordinateur

# <span id="page-2-0"></span>**Icônes de touches de raccourci et de notifications système**

- [Icônes de touches de raccourci](#page-2-1)
- [Icônes de notification système](#page-3-0)

La section suivante décrit les différentes icônes de touches de raccourci et de notifications système.

## <span id="page-2-1"></span>**Icônes de touches de raccourci**

Les icônes de touches de raccourci s'affichent sur votre bureau ou dans la barre d'état système lors de l'utilisation de la combinaison de la touche de fonction<br>(Fn) et de toute autre touche. Par exemple, lorsque vous util

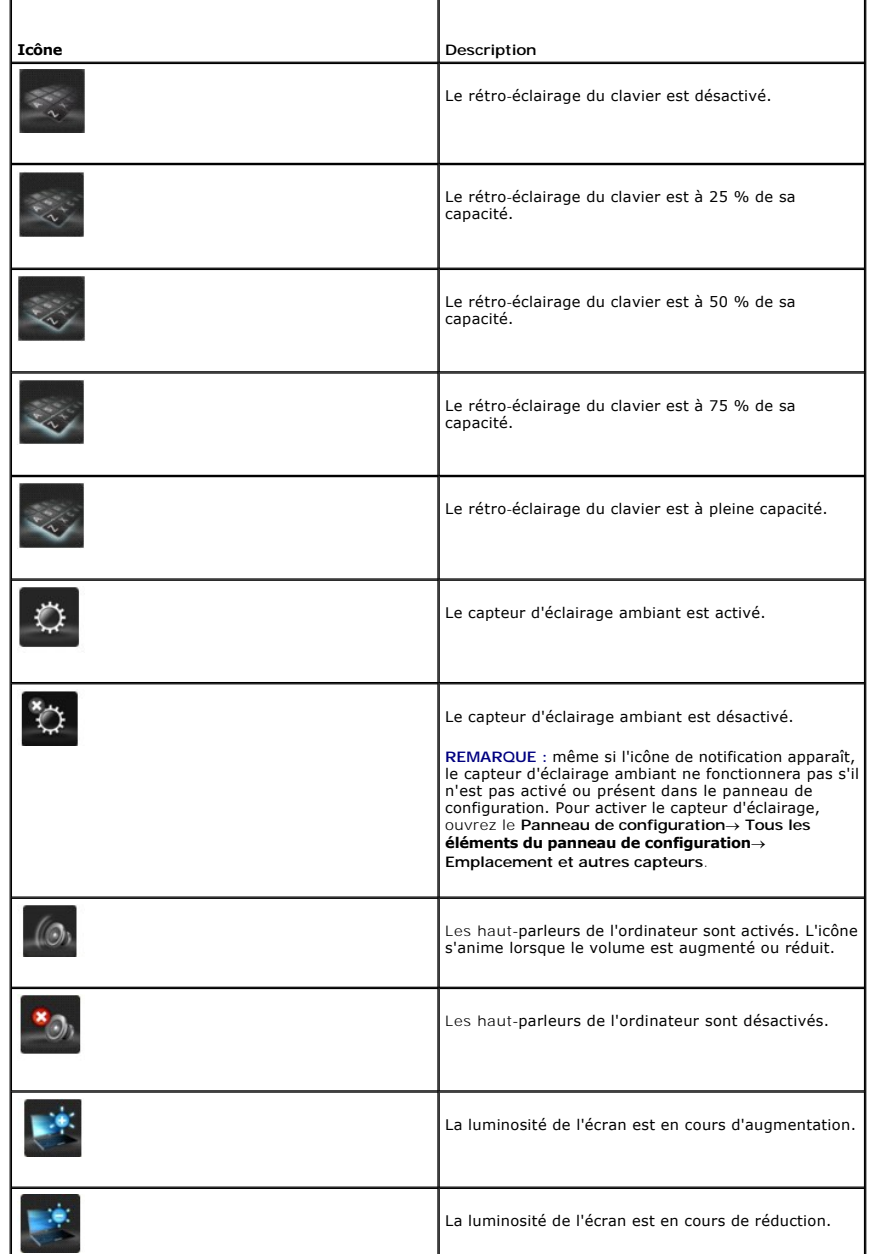

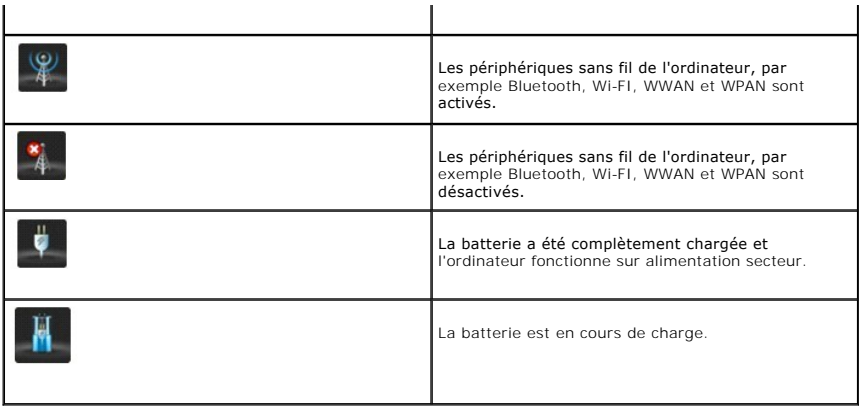

## <span id="page-3-0"></span>**Icônes de notification système**

Des icônes de notification système s'affichent sur le bureau lors de la génération par l'ordinateur d'une alerte qui exige votre attention immédiate. Par<br>exemple, une icône apparaît pour indiquer que la charge de la batter

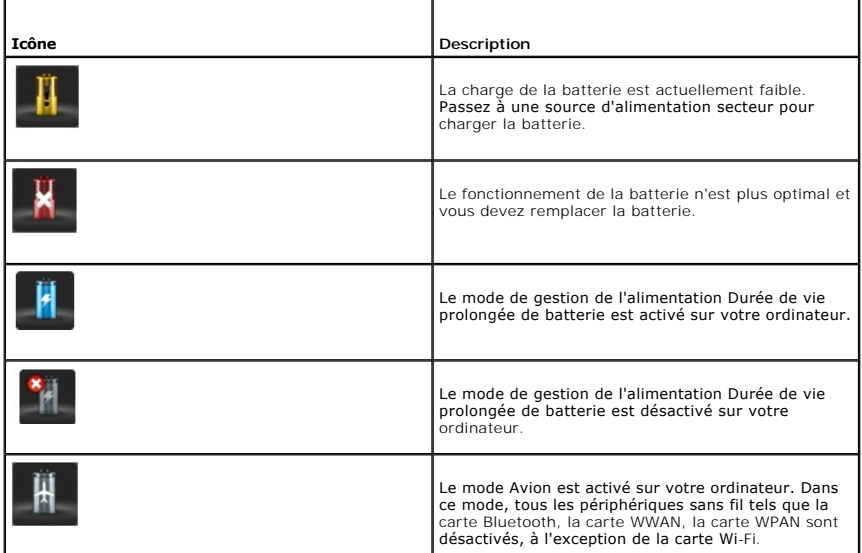

## **Messages de notification système**

L'ordinateur affiche un message de notification système lorsqu'il détecte l'utilisation d'adaptateurs qui sont :

- l de marque autre que Dell
- l de type incorrect
- l de puissance insuffisante pour charger la batterie.

Pour des conseils supplémentaires de dépannage ou pour contacter le support technique Dell, rendez-vous sur note site Web à l'adresse **support.dell.com**.

## **Santé de la batterie et Modes de gestion des performances optimisés Dell**

[Santé de la batterie](#page-4-0)

[Modes de gestion des performances optimisés Dell](#page-4-1) 

## <span id="page-4-0"></span>**Santé de la batterie**

REMARQUE : l'autonomie de la batterie (la période durant laquelle la batterie reste chargée) diminue avec le temps. Selon la fréquence d'utilisation et<br>les conditions de fonctionnement de la batterie, il est possible que v

Les informations sur la batterie indiquent l'état de santé de votre batterie principale et de votre batterie secondaire (si une batterie secondaire est installée). Vert signifie qu'il n'existe aucun problème alors que jaune indique que votre attention est requise.

Cet écran offre également des informations supplémentaires. Il indique, par exemple, si la batterie installée est de marque Dell et il affiche le nom du fabricant et le numéro de série de la batterie.

**REMARQUE :** si la santé de la batterie est évaluée comme **Fair** (Moyenne) ou **Poor** (Mauvaise), un lien permettant de 'commander une nouvelle batterie' s'affiche.

## <span id="page-4-1"></span>**Modes de gestion des performances optimisés Dell**

Les modes de gestion des performances optimisés permettent la gestion de la température, des performances et des niveaux acoustiques de l'ordinateur.<br>Vous pouvez accéder à la fonction de modes de gestion de l'alimentation

#### **Modes de gestion de l'alimentation**

l **Audio/vidéo Pro :** permet de régler les paramètres de l'ordinateur pour des périphériques audio externes gourmands en ressources et d'obtenir des performances optimales.

**REMARQUE :** l'option Audio/vidéo Pro est uniquement disponible sur les ordinateurs Dell Precision.

- 1 **Refroidissement (niveaux de température réduits) :** permet de régler la vitesse de l'UC et du ventilateur pour que l'ordinateur ne chauffe pas au-<br>dessus d'une température tolérable au toucher.
- l **Silencieux (niveaux de ventilateur réduits) :** permet de réduire le bruit en limitant la vitesse du ventilateur et de l'UC.
- 1 **Performances ultra (niveaux de ventilateur maximaux)** : permet au ventilateur de fonctionner à une vitesse plus élevée et désactive la fonction<br>d'indexage des lecteurs et la barre latérale Windows.
- l **Durée de vie prolongée de batterie :** permet de régler les paramètres d'alimentation de sorte à prolonger la durée de vie de la batterie en mettant hors tension l'ordinateur et des composants du système tels que le lecteur de carte mutimédia, le port IEEE 1394 ainsi que la recherche et l'indexage, etc.

#### **Dell Enhanced Settings**

REMARQUE : la fonction Dell Enhanced Settings (Paramètres optimisés Dell) est désactivée lorsque l'ordinateur fonctionne en modes d'alimentation<br>**Audio/Vidéo Pro**, Refroidissement, Silencieux et Performances ultra.

Vous pouvez apporter des modifications supplémentaires au mode de gestion de l'alimentation **Durée de vie prolongée de la batterie Dell** de sorte à activer ou désactiver les fonctions suivantes de votre ordinateur ou système d'exploitation.

- l Dell Enhanced Settings
	- l Barre latérale
	- l Aero Glass
	- l Recherche et indexage
	- l Cartes mutimédia et périphériques 1394
	- l Lecteur optique
	- l Taux de rafraîchissement de l'écran

**REMARQUE :** les fonctions telles que **Cartes multimédias**, **Lecteur optique**, etc. ne seront disponibles que si vous les avez commandées avec votre ordinateur.

#### **Paramètres d'adaptateur sans fil**

Le Dell Feature Enhancement Pack vous permet également d'activer ou de désactiver l'adaptateur sans fil selon votre source d'alimentation.

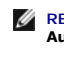

REMARQUE : la fonction Dell Enhanced Settings (Paramètres optimisés Dell) est désactivée lorsque l'ordinateur fonctionne en modes d'alimentation<br>**Audio/Vidéo Pro**, Refroidissement, Silencieux et Performances ultra.

REMARQUE : pour désactiver tous les périphériques sans fil de votre ordinateur, activez le mode Avion à l'aide des paramètres intelligents du Dell<br>Feature Enhancement Pack ou encore désactivez le commutateur Wi-Fi de votre

#### **Modification des paramètres optimisés Dell et des paramètres d'adaptateur sans fil**

- 1. Ouvrez **Panneau de configuration**® **Matériel et audio**® **Option d'alimentation**.
- 2. Cliquez sur **Change plan settings** (Changer les paramètres du mode de gestion) en regard de **Durée de vie prolongée de la batterie**.
	- La fenêtre **Edit Plan Settings** (Modifier les paramètres de mode de gestion) s'affiche.
- 3. Cliquez sur **Change Advanced Power Settings** (Modifier les paramètres avancés du mode de gestion de l'alimentation).

La fenêtre **Options d'alimentation** s'affiche.

4. Vous trouverez les options **Dell Enhanced Settings** et Wireless Adapter Settings dans la zone de défilement**.** Que l'ordinateur fonctionne sur batterie ou sur secteur, vous pouvez développer la liste encore plus pour modifier le comportement des diverses fonctions.

# <span id="page-6-0"></span>**Smart Settings**

#### **Présentation**

**Smart Settings** (Paramètres intelligents) est une application qui permet une utilisation optimale des ressources de l'ordinateur en sélectionnant différents *modes*. Les *modes* permettent d'activer ou de désactiver certaines fonctions de l'ordinateur telles que le rétro-éclairage du clavier et le capteur d'éclairage ambiant, etc.

Pour lancer Smart Settings, cliquez sur l'icône correspondante **de située dans la barre système.** 

*C* REMARQUE: vous pouvez activer plusieurs modes simultanément.

#### **Modes Smart Settings**

- l Mode de présentation : paramètres optimisés permettant la connexion à un affichage externe tel que des projecteurs.
- l Mode Vidéo : paramètres optimisés permettant la lecture de fichiers multimédias stockés dans l'ordinateur ou par l'intermédiaire d'un lecteur CD/DVD.
- l Mode Extérieur : paramètres d'affichage optimisés à utiliser à l'extérieur.
- l Mode Avion : éteint tous les périphériques sans-fil tels que Bluetooth, carte WWAN, carte WPAN, etc.

**REMARQUE :** si la case **Turn Off Wi-Fi Radio** (Éteindre la radio Wi-Fi) est cochée, la carte Wi-Fi reste activée en Mode Avion.

#### **Édition des modes Smart Settings**

Cliquez sur **Edit (Modifier) en regard du mode à modifier. Activez <b>Del** ou désactivez **IDC** les fonctions au besoin.

**REMARQUE :** le **mode Avion** ne peut pas être modifié.

#### **Option du mode Smart Settings**

f

Le tableau suivant décrit les options de menu permettant de modifier les modes **Smart Settings**.

**REMARQUE** : les options disponibles varient selon la configuration de votre ordinateur.

REMARQUE : l'option *Allumer le capteur d'éclairage ambiant* peut ne pas être visible si le capteur d'éclairage ambiant est désactivé ou n'est pas présent<br>sur la panneau de configuration. Pour activer le capteur d'éclaira **configuration**® **Emplacement et autres capteurs**.

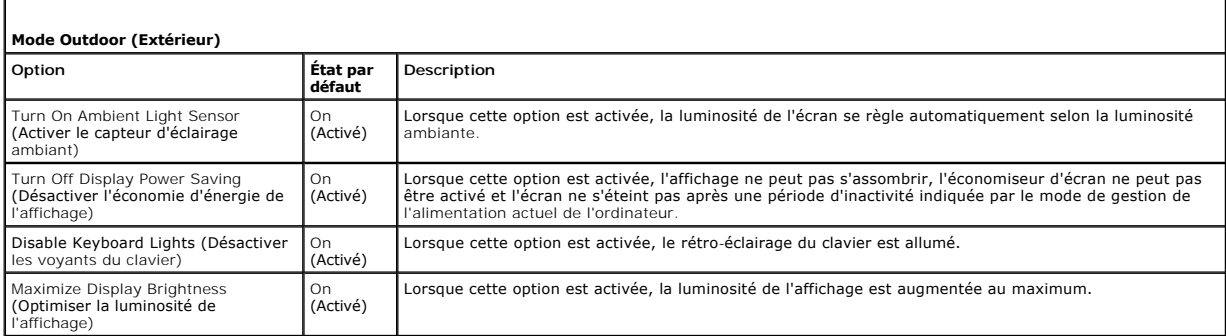

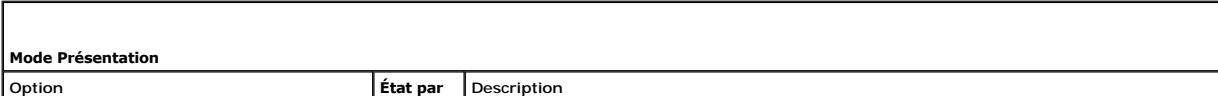

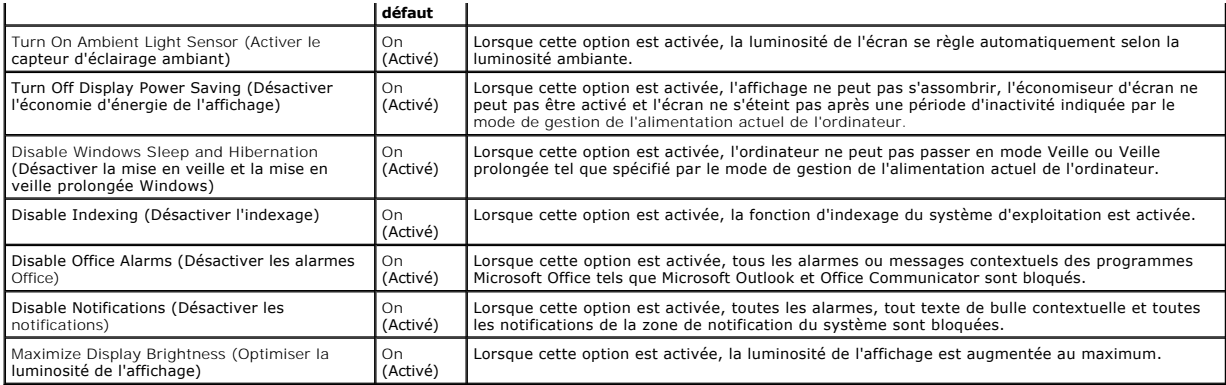

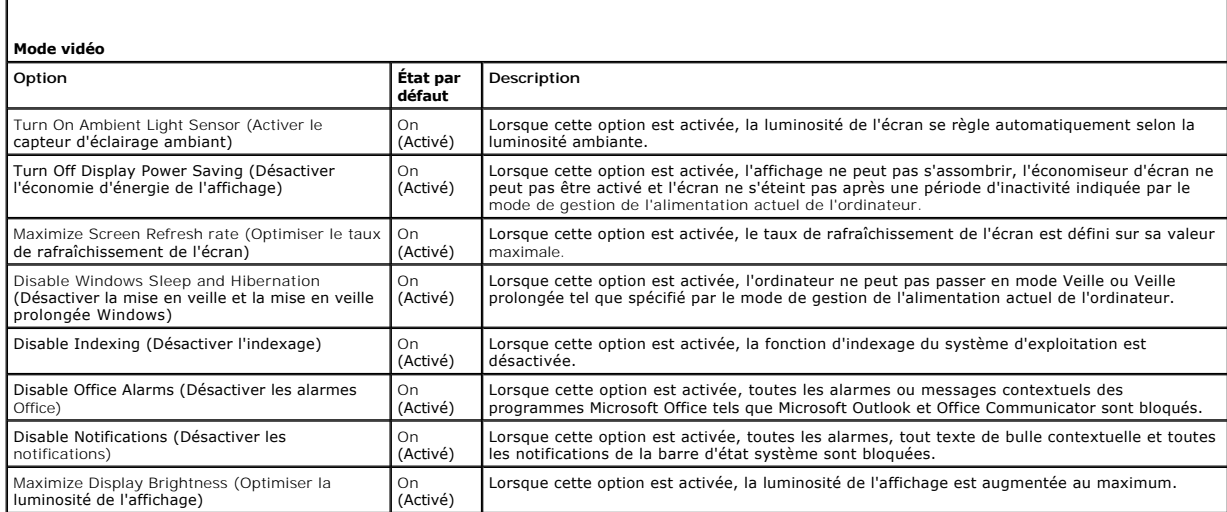

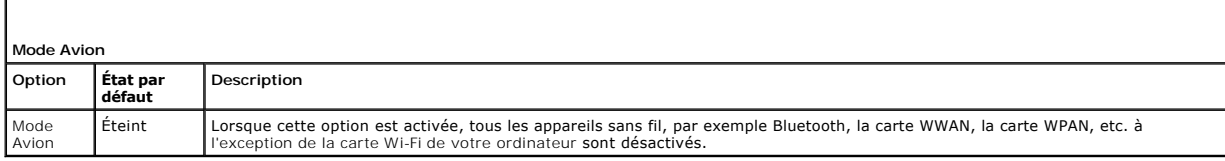

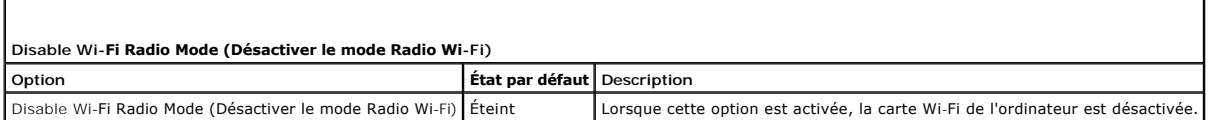

# **Dell Touch Panel**

La section suivante décrit les différentes fonctions de Dell Touch Panel.

## **Lancement de Dell Touch Panel**

Cliquez (avec la souris) ou appuyez (toucher/stylet) sur l'icône ancré sur le bord gauche de l'écran pour lancer l'application Dell Touch Panel. Sélectionnez la fonction afin d'afficher d'autres options.

#### **Options de Dell Touch Panel**

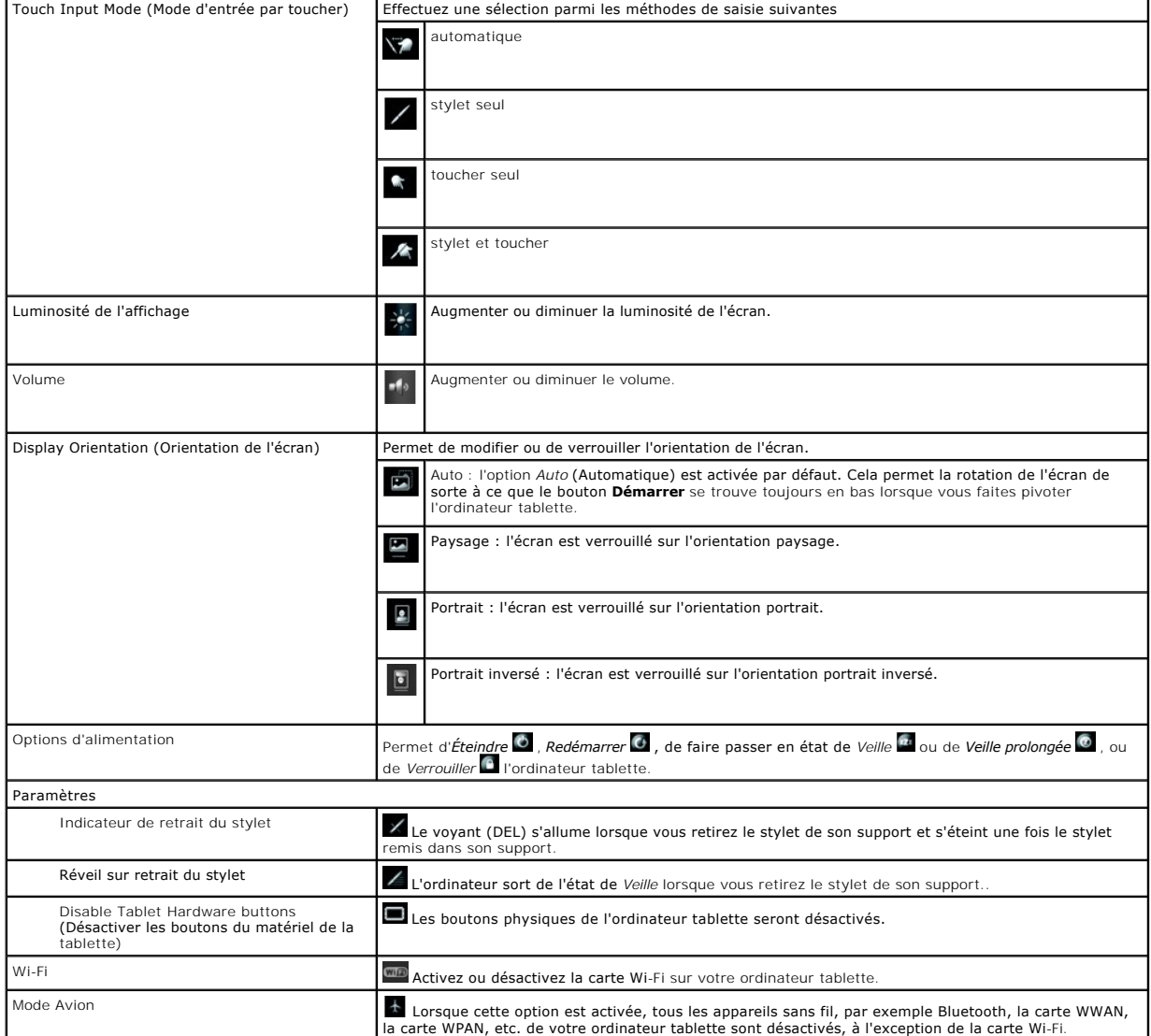